## **Top Rules with increasing or decreasing violations tile**

Top Rules with increasing/decreasing violations tiles display a list of Quality Rules and a value for each. The value represents the **difference** in the **numbe r of violations** for the Quality Rule between the most recent and the previous snapshot. The higher the value, the larger the difference.

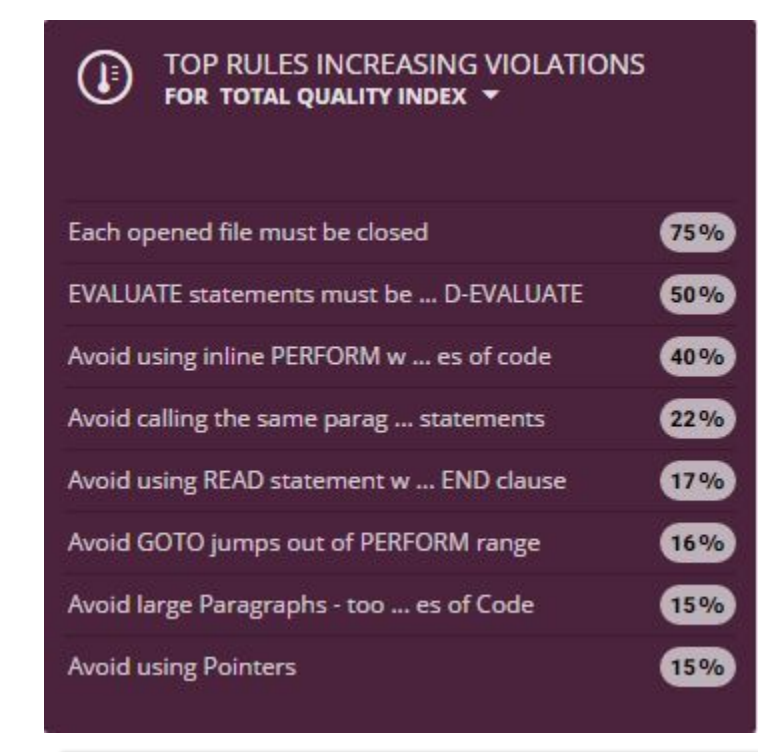

## TOP RULES INCREASING VIOLATIONS  $\left( \mathbb{I}\right)$ FOR TOTAL QUALITY INDEX V

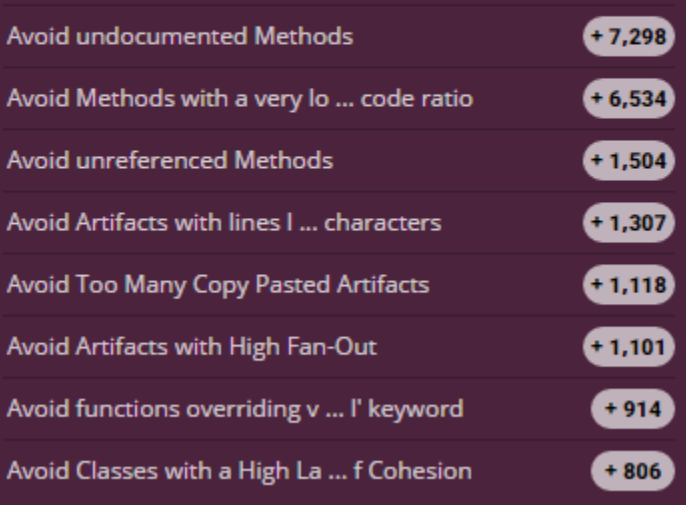

TOP RULES DECREASING VIOLATIONS FOR TOTAL QUALITY INDEX T

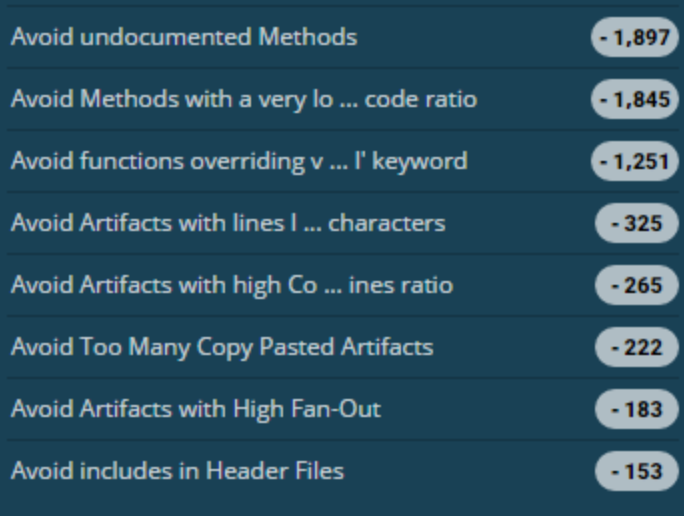

It is possible to choose between three values (as shown in the examples above):

- **ratio** shows a percentage difference (increase)
- **added** shows the exact number of added violations
- **removed** shows the exact number of removed violations)

Note that the value displayed in the tile when using the "ratio" option may be different from the value for the number of **added** or **removed** violations for a given Quality Rule, since the value is a **difference** between the number of violations since the previous snapshot and takes **added and removed violations into account**.

Violation count difference is displayed on the right of a rule and a red dot is added when the rule is critical. Rules are clickable and will take you direct to the Quality Rule in the **Quality Investigation view** (see **[Engineering Dashboard](https://doc.castsoftware.com/display/DASHBOARDS/Engineering+Dashboard+User+Guide)** for more information).

Note that the default behaviour in the dashboard is to display ONLY Critical Violations (see **[Data Filtering on Critical Violations](https://doc.castsoftware.com/display/DASHBOARDS/Engineering+Dashboard+-+GUI#EngineeringDashboardGUI-filter)**) - therefore (i) the display in this tile will reflect this and only Critical Violations (with a red dot) will be displayed. If the default filter is disabled to show ALL violations, then the tile will display Critical and non-Critical Violations

## **Configuration**

(F)

- **type**: tile type has to be NewViolationsForQualityRules
- **parameters**  $\bullet$ 
	- **business** the health factor ID  $\bullet$ 
		- **variation** decide value to be considered
			- **ratio** (default value), show the variation of violations between current and previous snapshot
			- **added** show the variation focusing on added violations only
			- **removed** show the variation focussing on removed violations only
- **color** : tile color
- other parameters for sizing and positioning of the tile see **[Tile Sizing and Positioning](https://doc.castsoftware.com/display/DASHBOARDS/Engineering+Dashboard+tile+management#EngineeringDashboardtilemanagement-TileSizePosition)**

```
{
  "type": "NewViolationsForQualityRules",
  "parameters": {
    "business": 60017,
        "variation":"added"
  },
  "color": "dark-grey-red",
  "col": 7,
   "row": 2,
  "sizex": 2,
  "sizey": 2,
  "min-sizex": 2,
  "min-sizey": 1,
  "max-sizex": 4,
  "max-sizey": 5
}
```